## [교수용 App 매뉴얼] **전자출결 시스템 매뉴얼**

## **신안산대학교 전자출결 교수용 App 사용 매뉴얼 작성**

**- App 설치**

※ QR코드로 다운로드

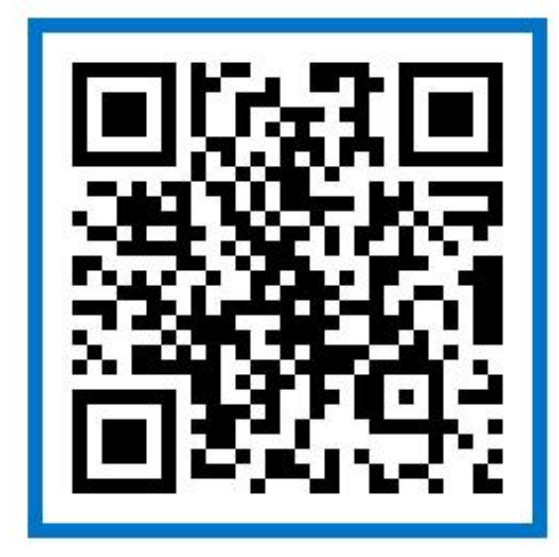

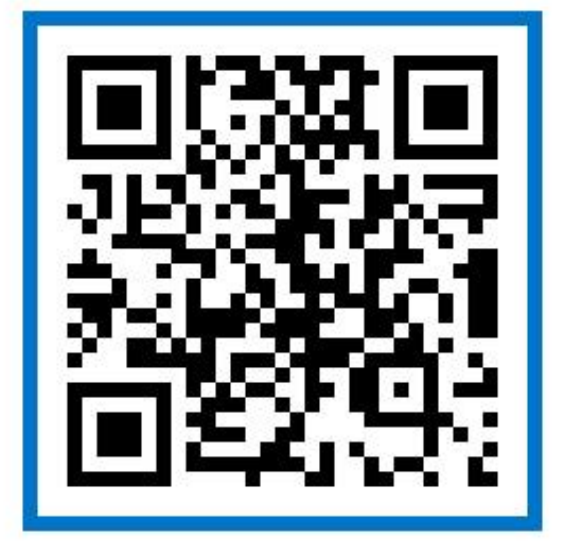

**Android ver 설치 QR코드 iOS ver 설치 QR코드**

※ 앱 마켓에서 다운로드

**Android - 구글 플레이스토어 에서 '신안산대학교 전자출결' 검색하여 다운로드**

**iOS – Appstore 에서 '신안산대학교 전자출결' 검색하여 다운로드**

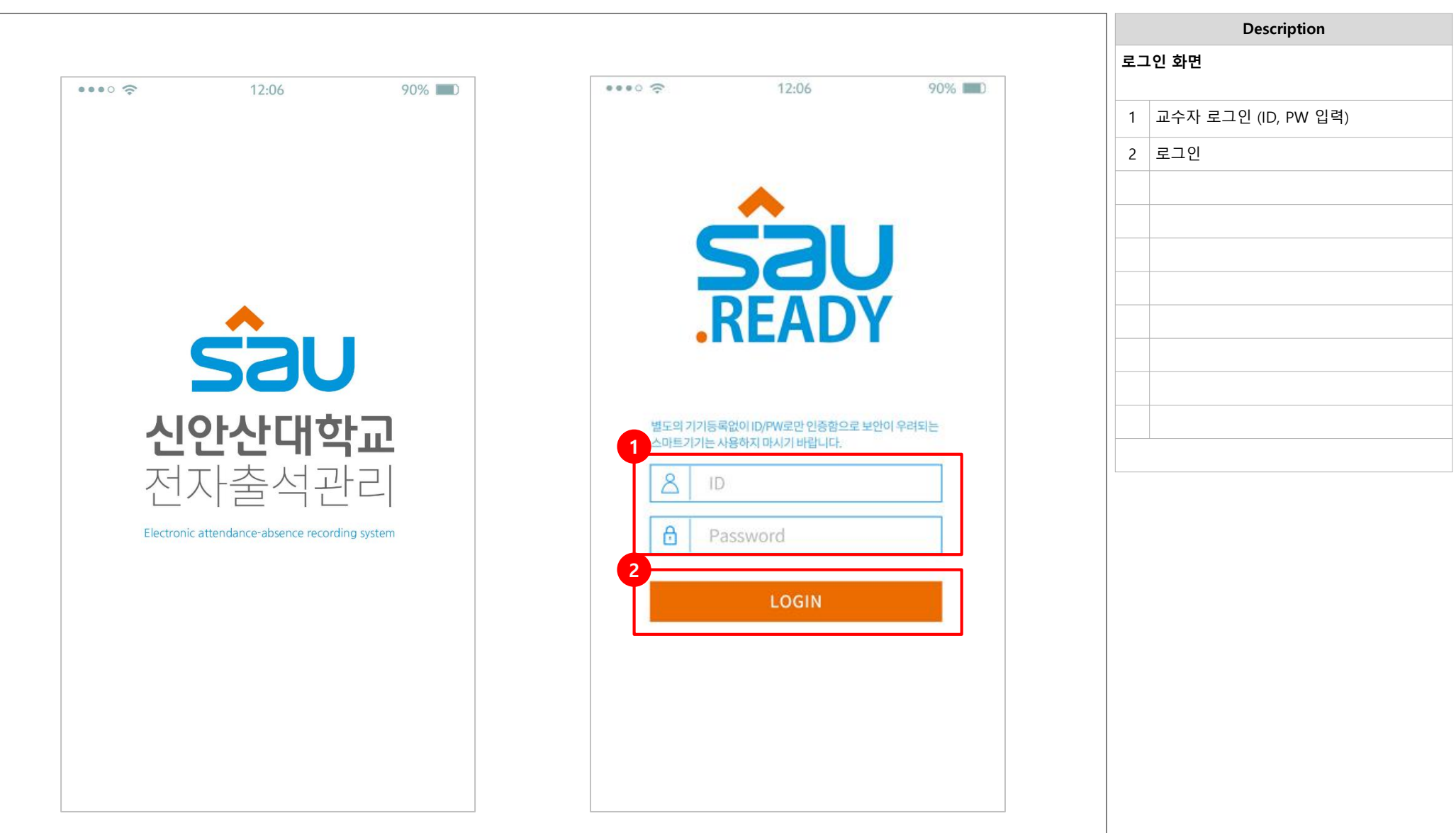

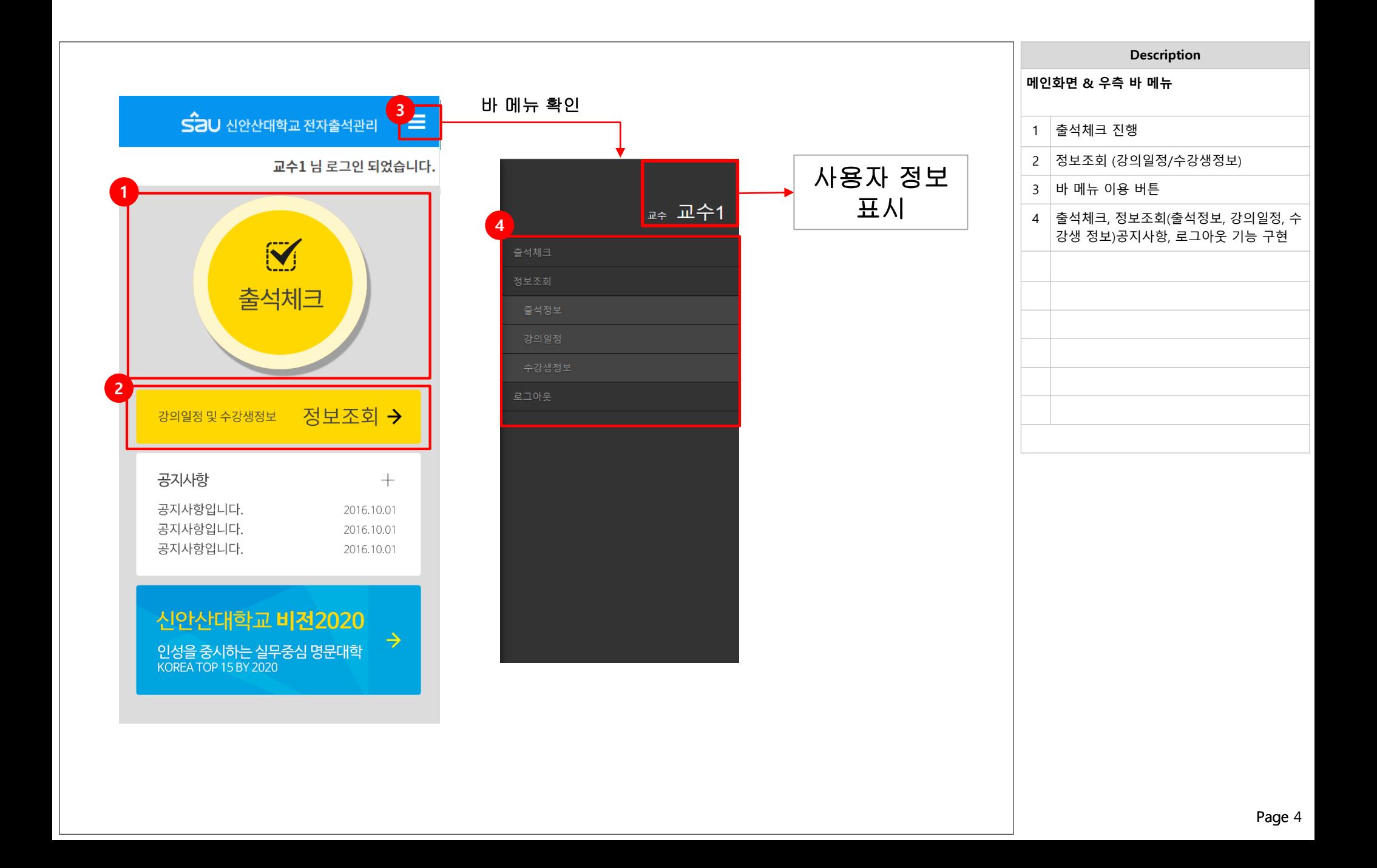

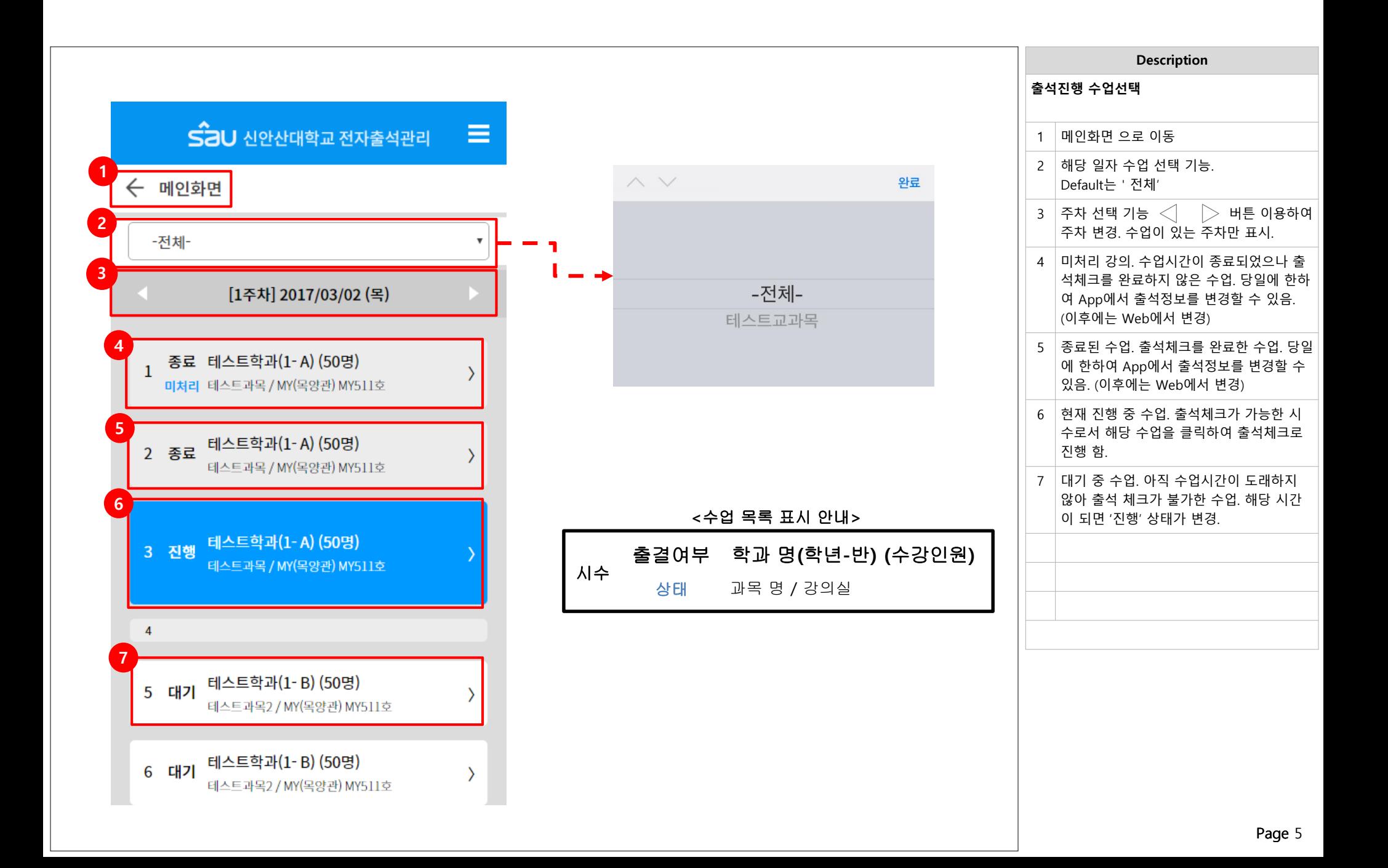

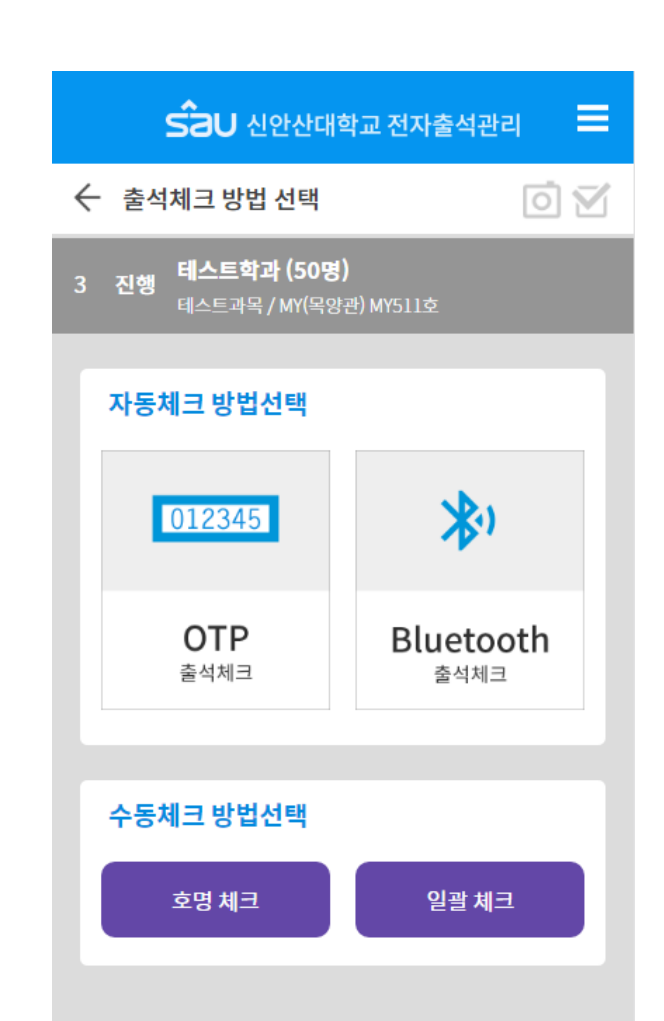

## 수업 상황에 따라 원하는 출석체크 방법을 선택하여 출석체크 진행

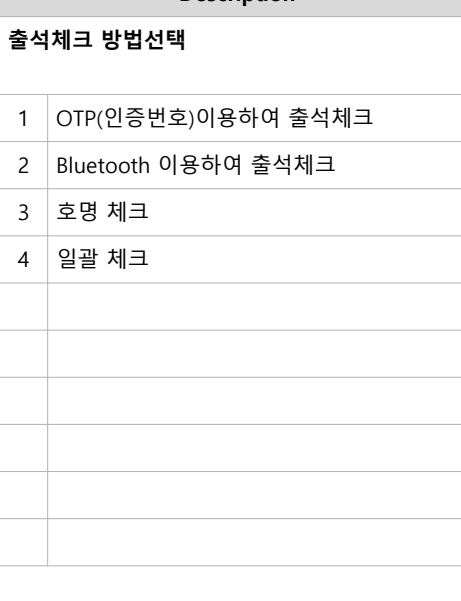

**Description**

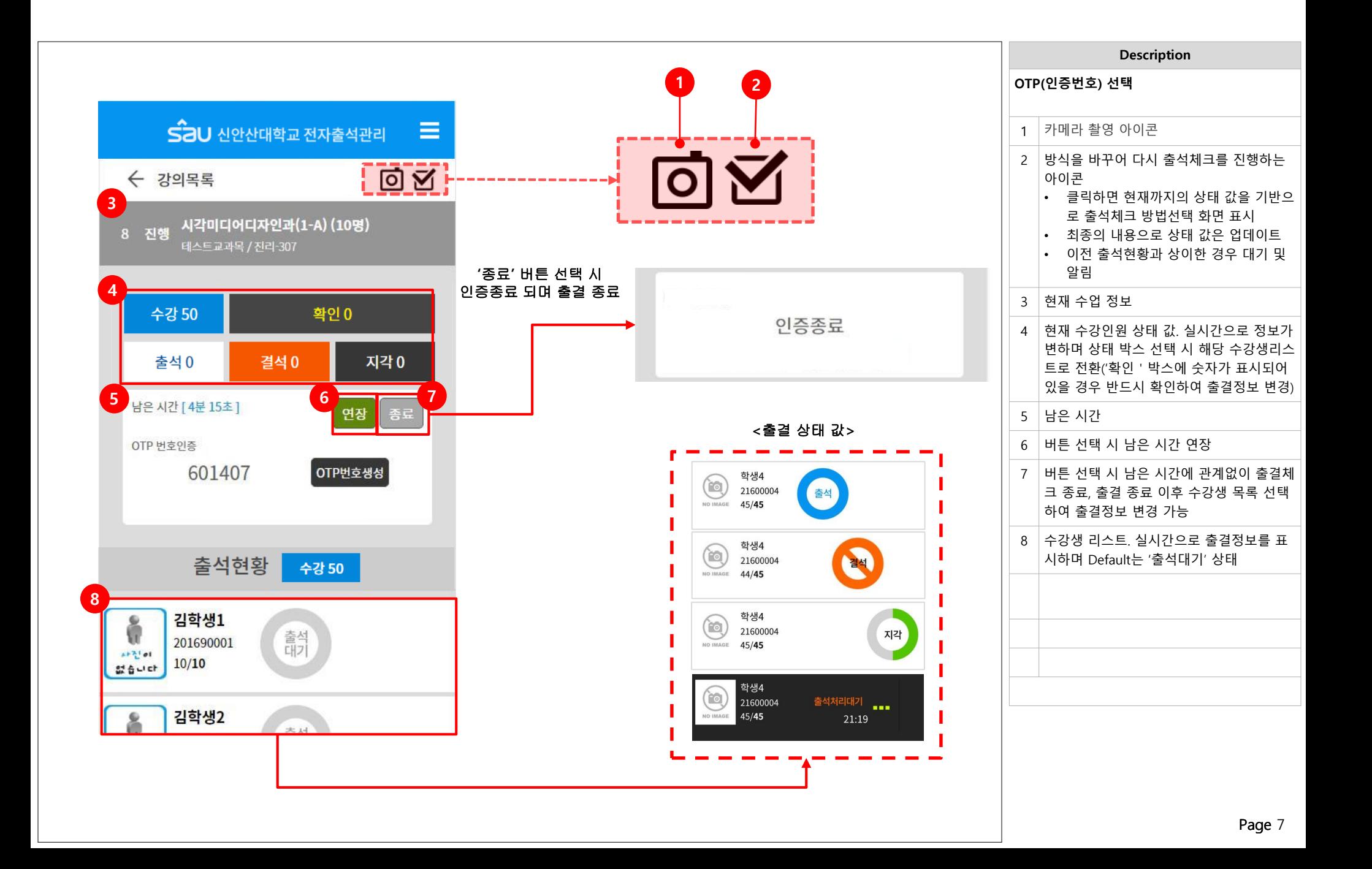

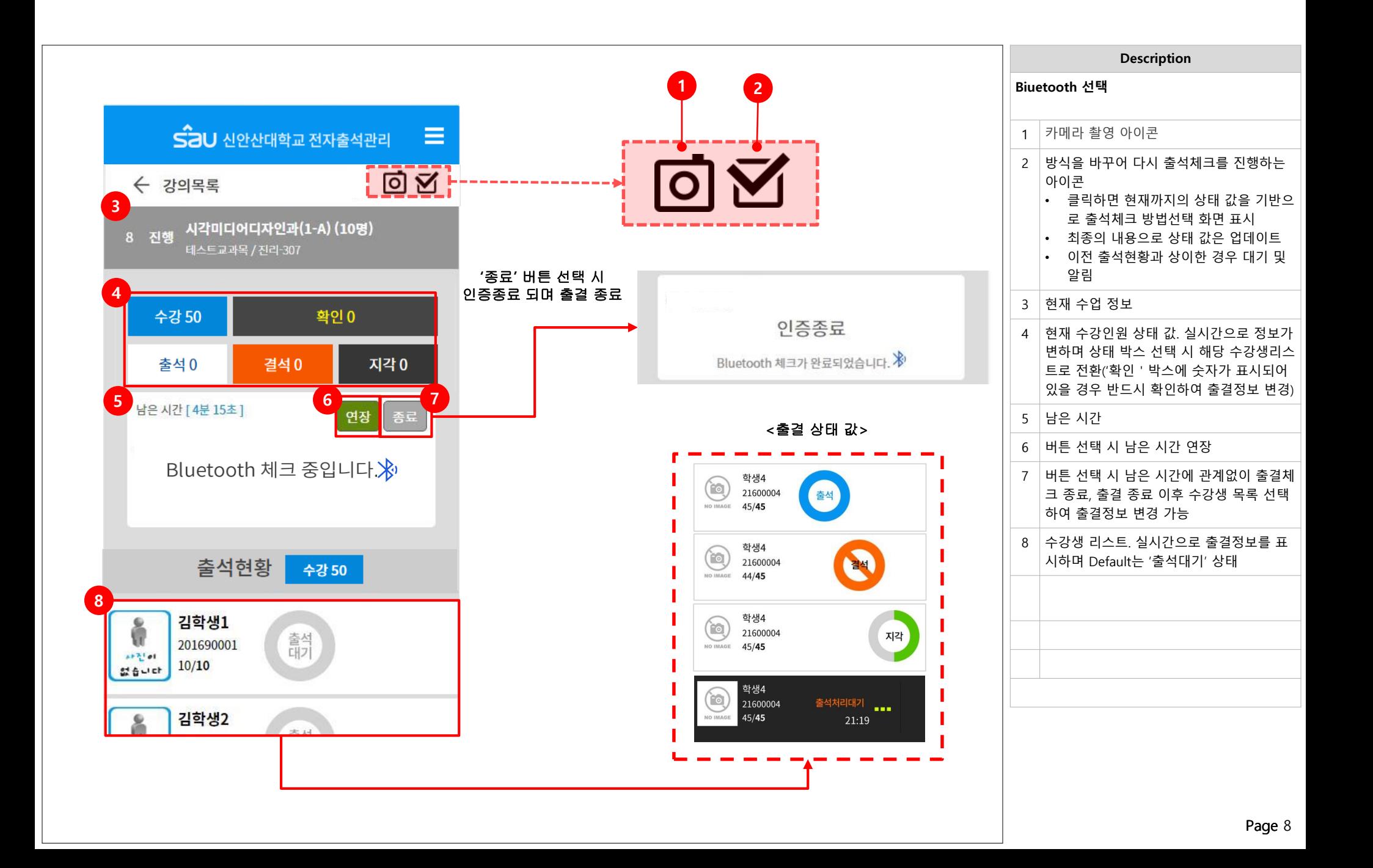

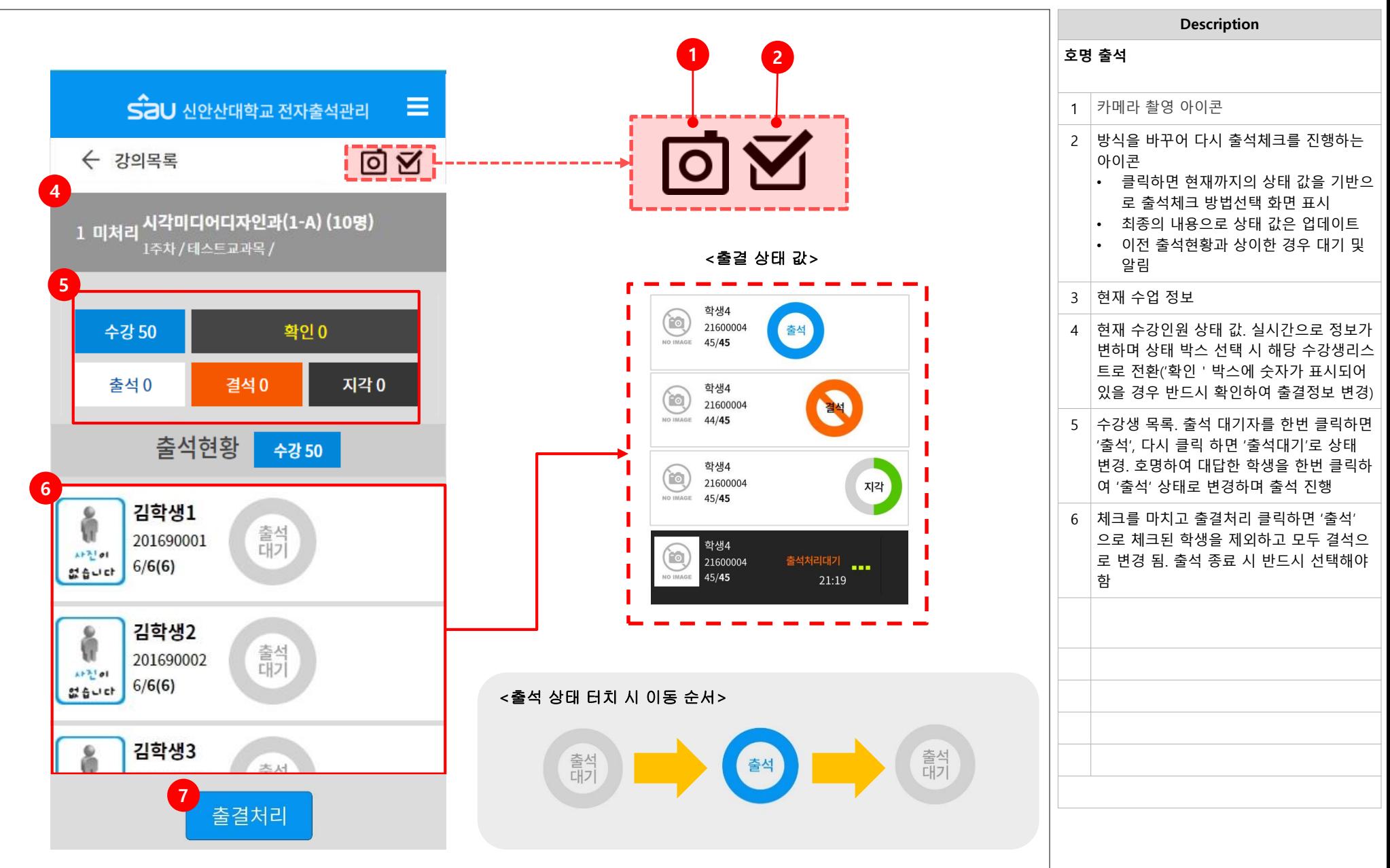

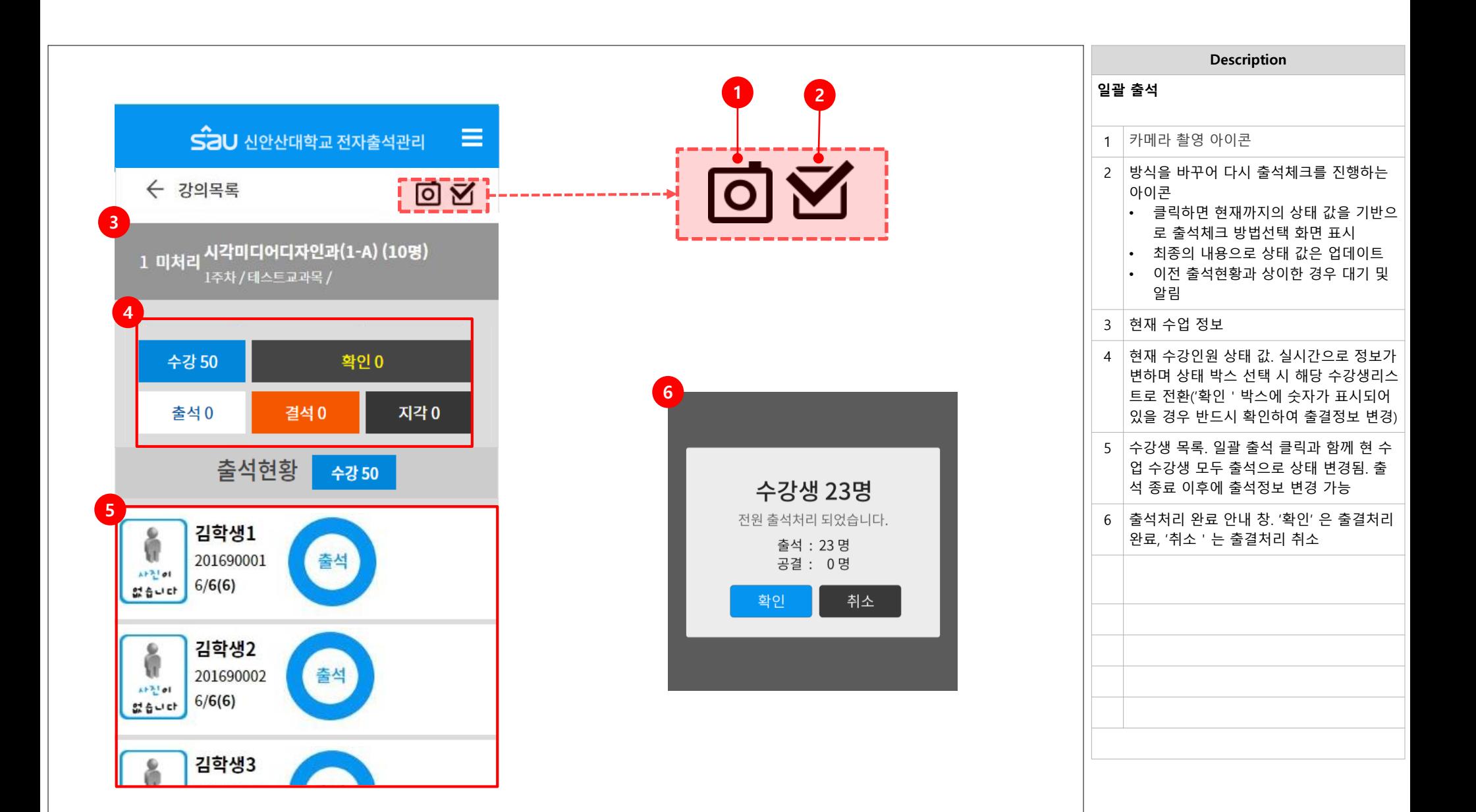

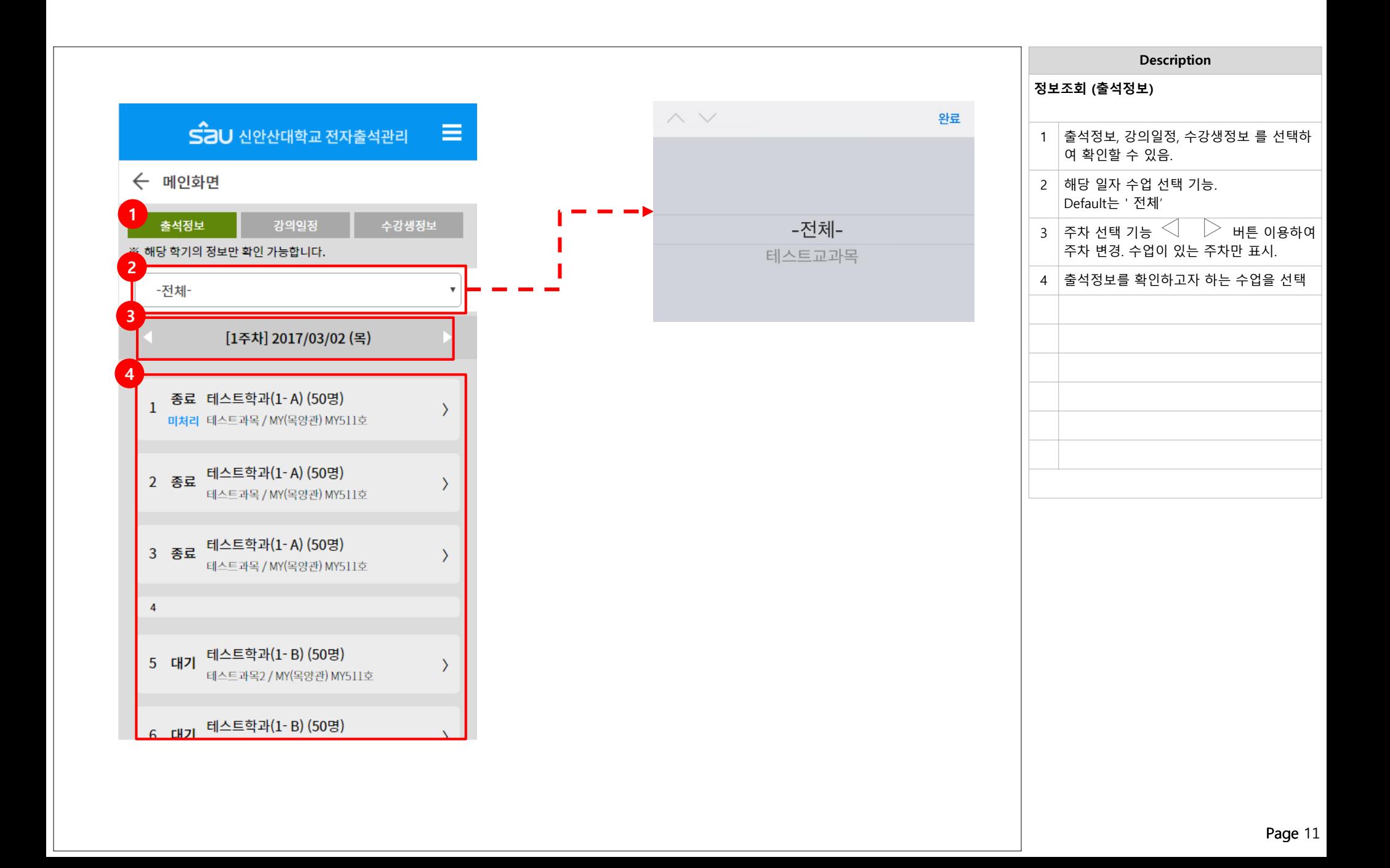

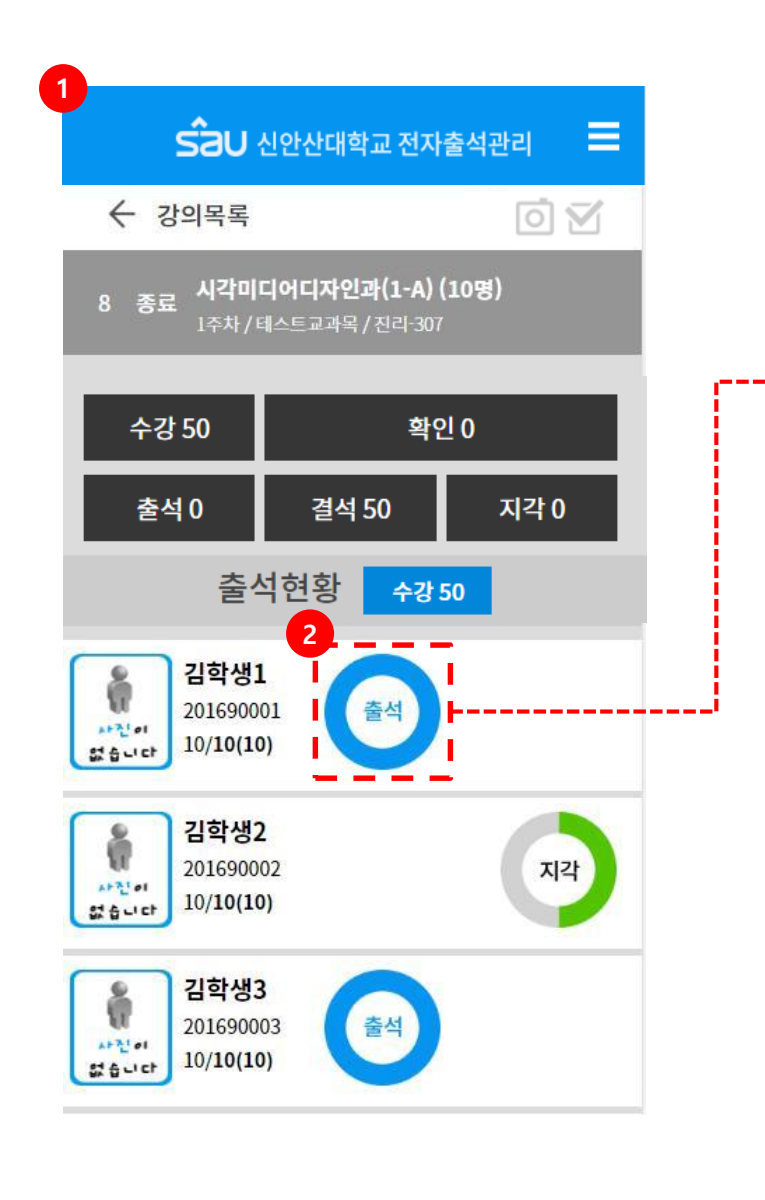

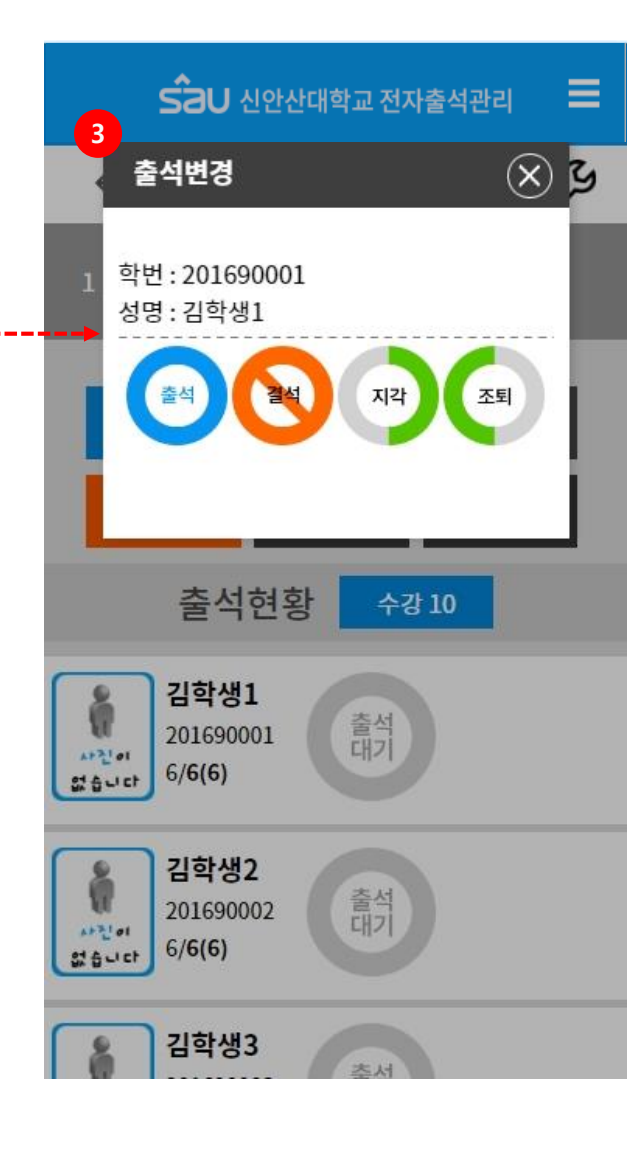

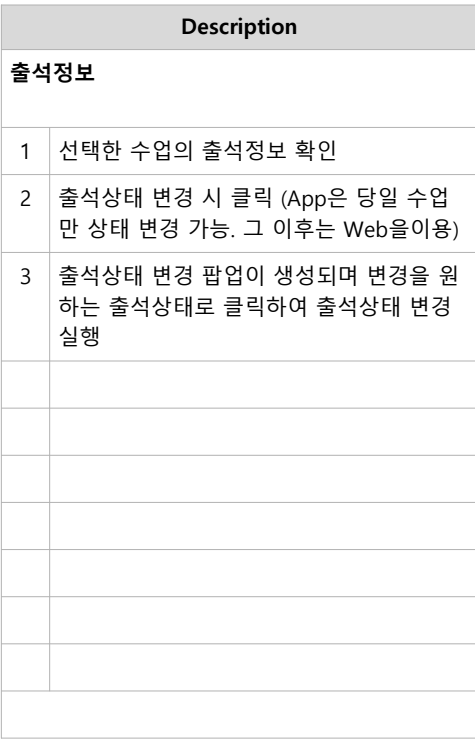

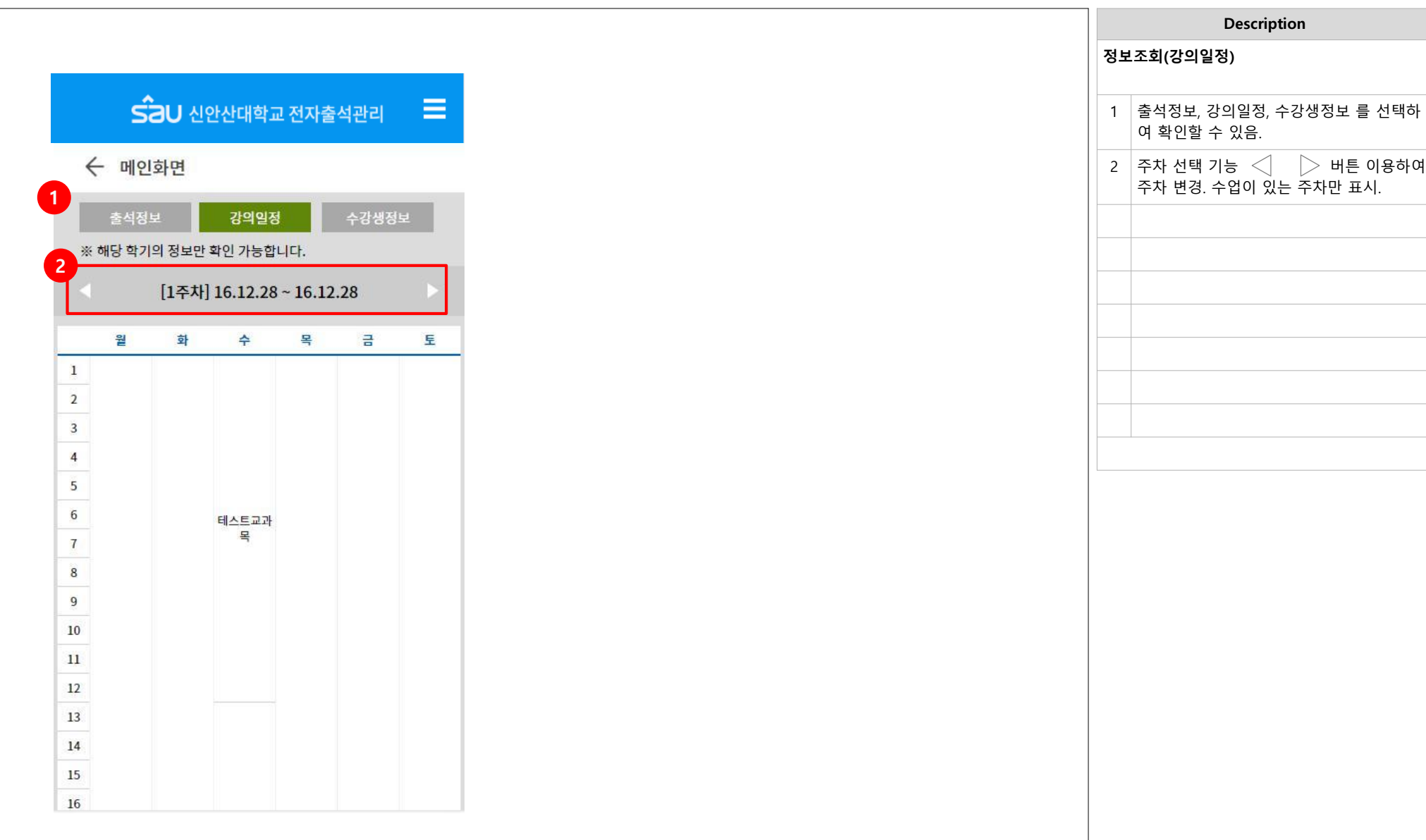

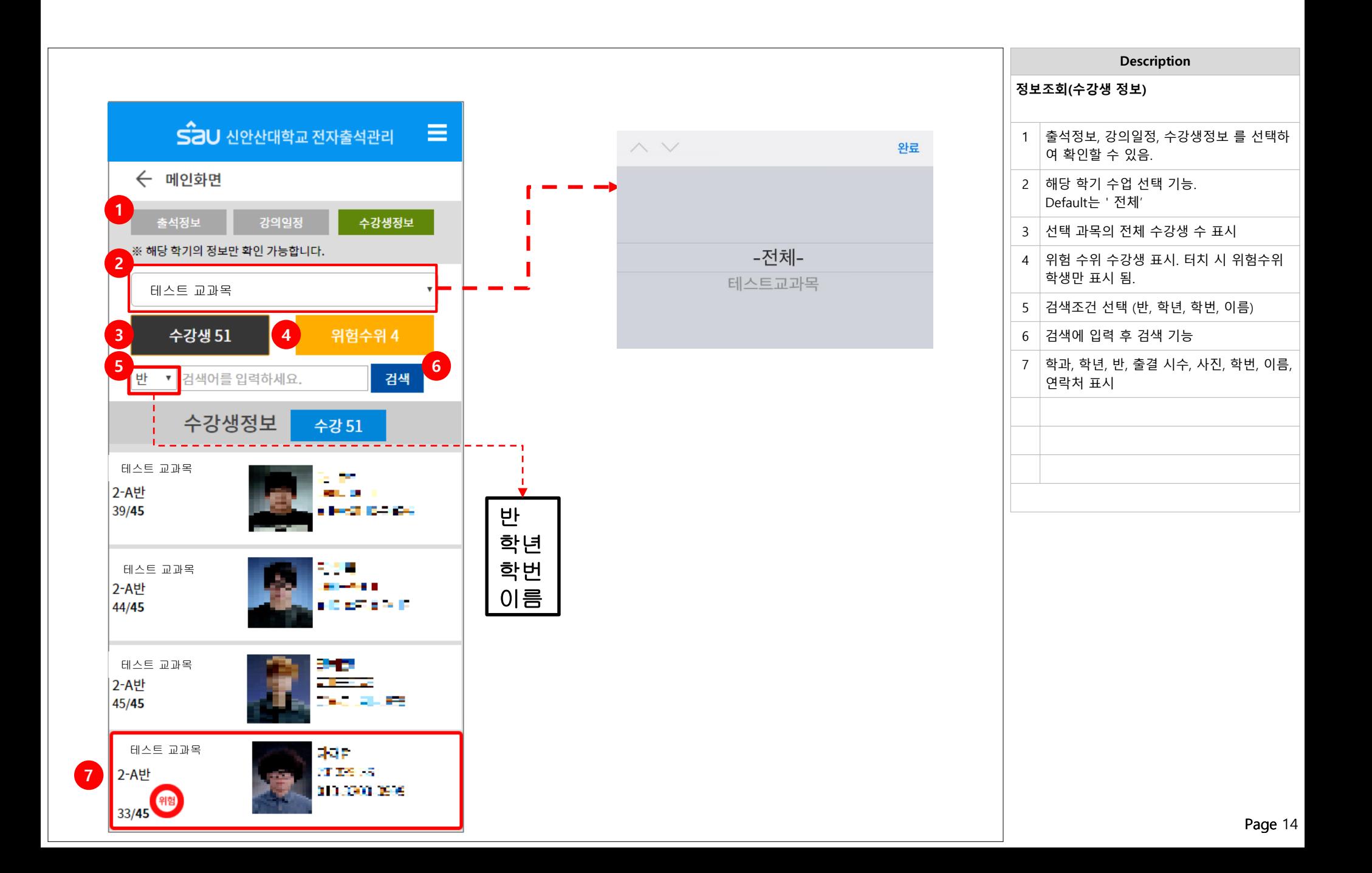